## **Enregistrer un courriel.**

Sélectionnez le courriel puis demandez votre menu contextuel (bouton de droite de la souris). Vous devez choisir « enregistrer sous ».

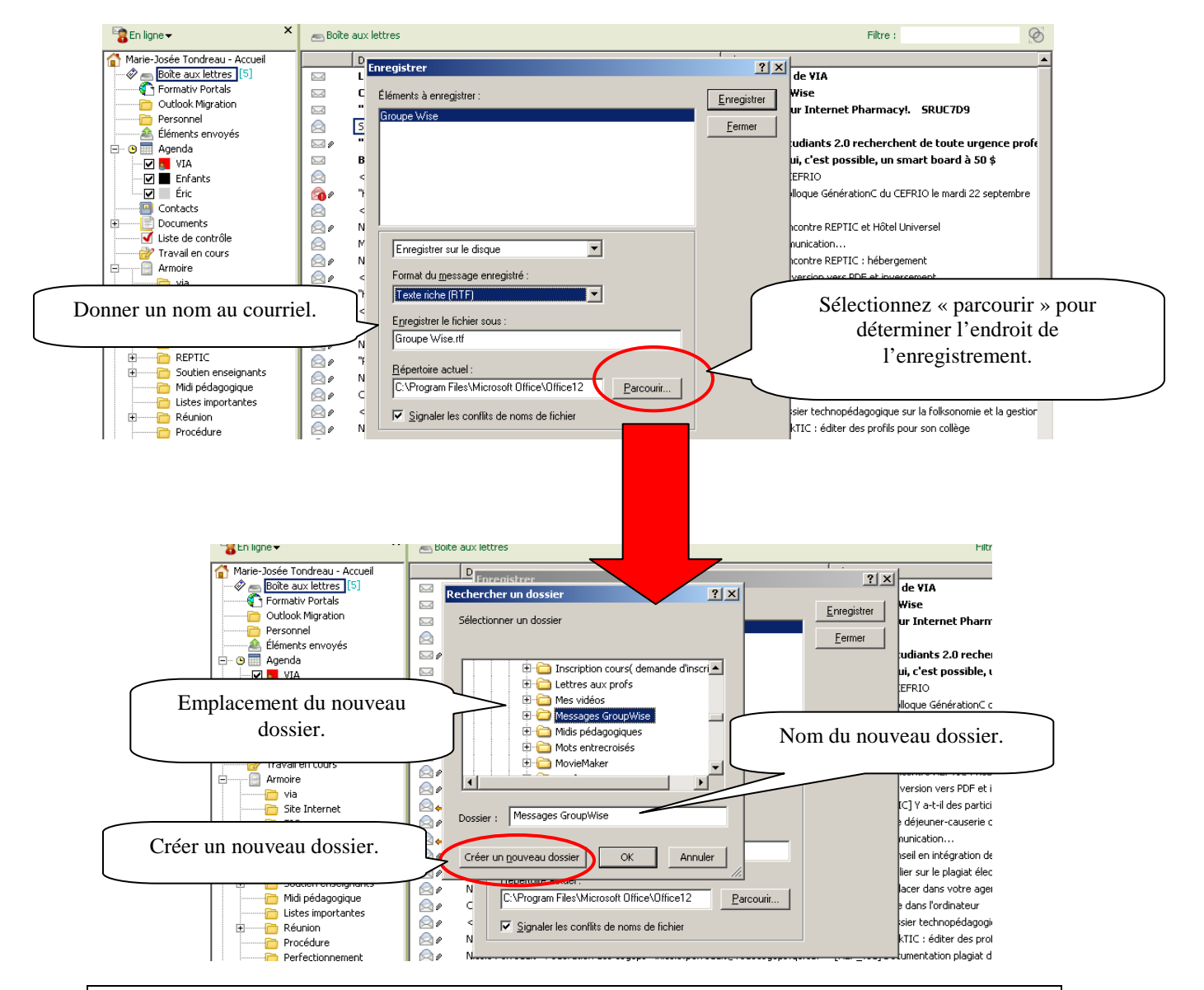

Pour visualiser le courriel enregistré, ouvrez le dossier puis demandez votre menu contextuel (bouton de droite de la souris), sélectionnez « ouvrir » puis « Word ».

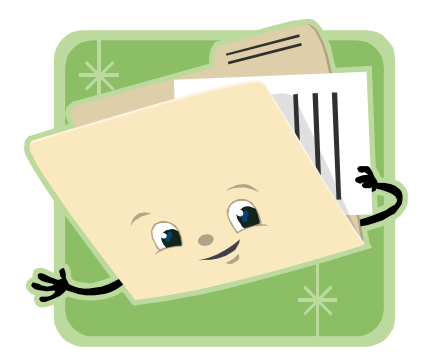